Machine Translated by Google

### CÁRDIGAN

### MODELO A-17

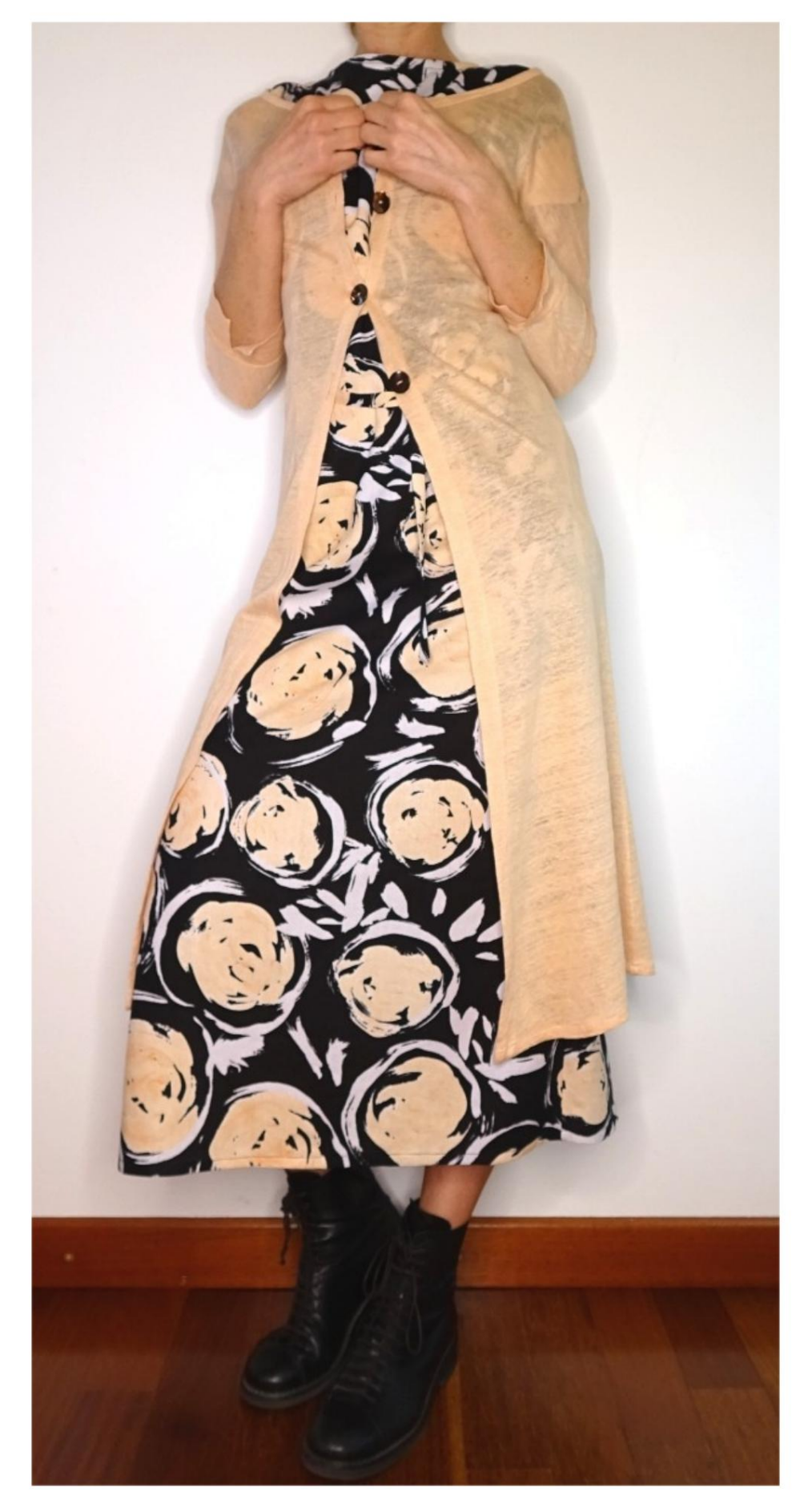

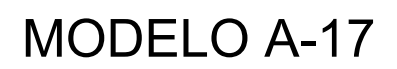

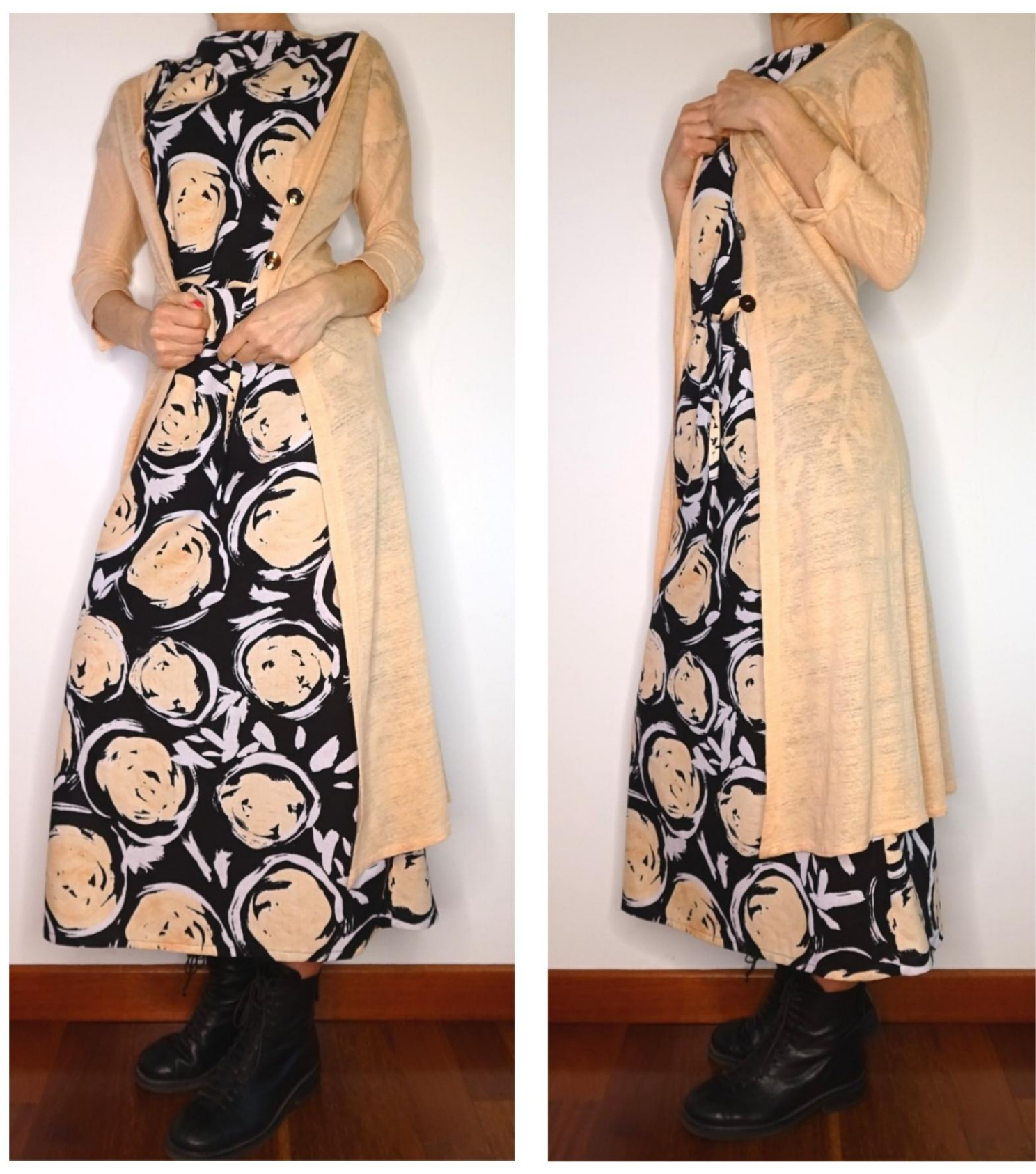

# MODELO A-17

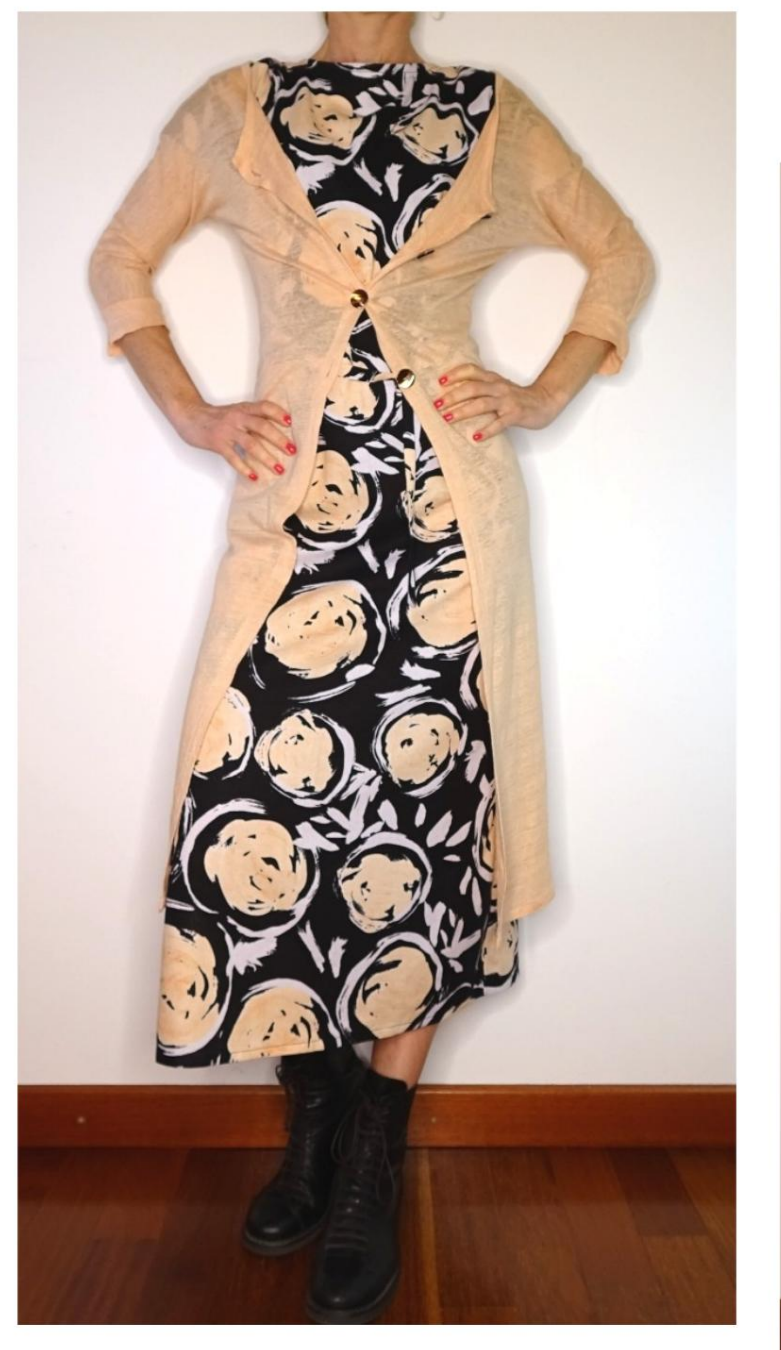

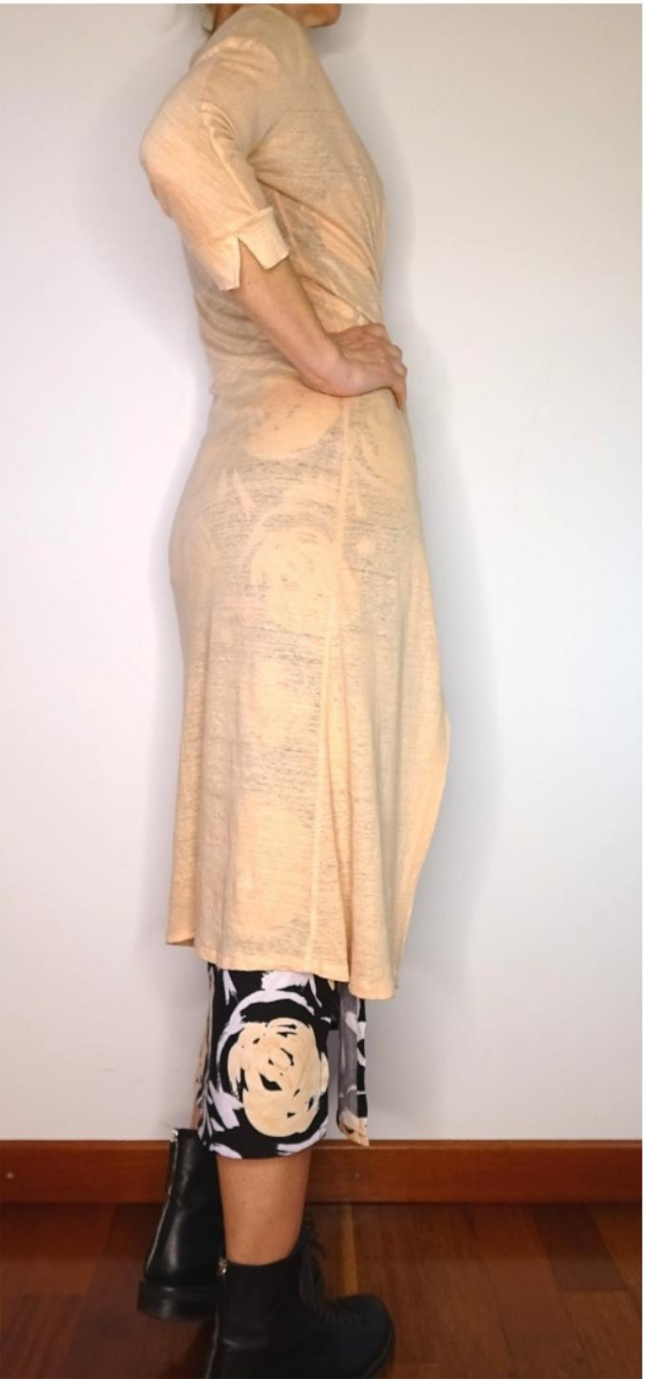

## MODELO DESCRIPCIÓN A-17

• Modelo con manga kimono, acabado con puño abierto. • Cierre frontal con botones. • Cuello redondo, rematado con una banda. • Forma relajada.

#### MUY IMPORTANTE PARA LA REALIZACIÓN DEL MODELO ES TOMAR LAS MEDIDAS.

En la página MEDIDAS, seleccionando "Mostrar dummy para medidas", se muestra un dummy.

Seleccionar una casilla para ingresar medidas, por ejemplo Altura de la persona, indica cómo tomar correctamente esta altura.

Tus Medidas deben ser ingresadas según lo solicitado, luego es el programa TittiCad el que las procesa para que las proporciones originales del modelo elegido por ti se adapten a tus medidas.

### EL MODELO A-17 ESTÁ COMPUESTO POR EL SIGUIENTES PARTES:

- N.1 FRENTE. Una vez sobre la tela doble.
- #2 DETRÁS. Una vez en el pliegue de tela.
- N.3 PUÑO. Una vez sobre la tela doble.
- N.4 CORREA PARA EL CUELLO. Una vez en el pliegue de tela.

Nota: El patrón ya incluye márgenes de costura.

## REALIZACIÓN DE ESTE MODELO MATERIAL NECESARIO PARA LA

El tejido de la modelo de la foto es un jersey de lino.

- jersey de algodón, viscosa. • Tejido recomendado: jersey de lino, jersey
- CANTIDAD ver página siguiente. Botones n.4 de 1,5 cm de diámetro.
- Hilo de máquina de coser.

Al ser un modelo a medida, no es posible indicar la cantidad adecuada de todos los materiales necesarios.

Tendrás que medirlo adecuadamente.

### PATRÓN EN LA TELA Y CANTIDAD DE PAÑO REQUERIDO

Existen 2 casos posibles, dependiendo de si estás utilizando el Programa TittiCad (instalado en tu PC), o el Servicio de Patronaje Online (presente en el sitio web www.titticad.com):

- Programa TittiCad: Al

abrir la página IMPRIMIR y seleccionar el elemento Arreglo sobre tela de la "Lista de Estampados Disponibles", se muestra una sugerencia sobre cómo colocar el modelo sobre la tela.

- [Patrones online de www.titticad.com:](https://www.titticad.com/cartamodelli-online) Luego

de ingresar las medidas y solicitar la Vista Previa Gratuita, se muestra en la parte inferior de la página Disposición sobre tela y largo de tela requerido.

La flecha vertical indica la cantidad de tela necesaria, mientras que la flecha horizontal indica el ancho de la tela, puede ser tela doble (cuando se indica 75cm) o tela simple (cuando se indica 150cm).

Se recomienda llevar siempre un poco más (10-15 cm)

CONSEJOS DE EMBALAJE

Preparación de patrones

[Cómo armar el patrón de TittiCad.](https://www.devcad.com/tc_online/tutorial.asp?nome=assemblaggio_a4)

Primeros pasos en el packaging

[2-3 Cosas que debe saber sobre la tela antes de colocar el](https://www.devcad.com/tc_online/tutorial.asp?nome=primi_passi_1)  patrón sobre la tela.

[Cómo colocar el patrón en la tela.](https://www.devcad.com/tc_online/tutorial.asp?nome=primi_passi_2)

[Marque el contorno del patrón y ensamble un frente con una](https://www.devcad.com/tc_online/tutorial.asp?nome=primi_passi_3)  parte posterior.

Videotutoriales específicos para este modelo

[Dobladillo doble.](https://www.devcad.com/tc_online/tutorial.asp?nome=orlo_doppio)

[Termina la parte delantera con botonadura.](https://www.devcad.com/tc_online/tutorial.asp?nome=davanti_abbottonatura)

[Termina el escote con una banda](https://www.devcad.com/tc_online/tutorial.asp?nome=giro_collo_fascetta)

[Puño abierto, superado.](https://www.devcad.com/tc_online/tutorial.asp?nome=polsino_aperto)

Para ver todos los tutoriales en video del paquete, haga clic en el

siguiente enlace: www.titticad.com/package